**Инструкция по заполнению форм 1-3, содержащих информацию о выпускниках, завершивших обучение по образовательным программам высшего образования в сфере искусственного интеллекта, на Интернет-портале «Кадры высшей научной квалификации»**

### **Содержание**

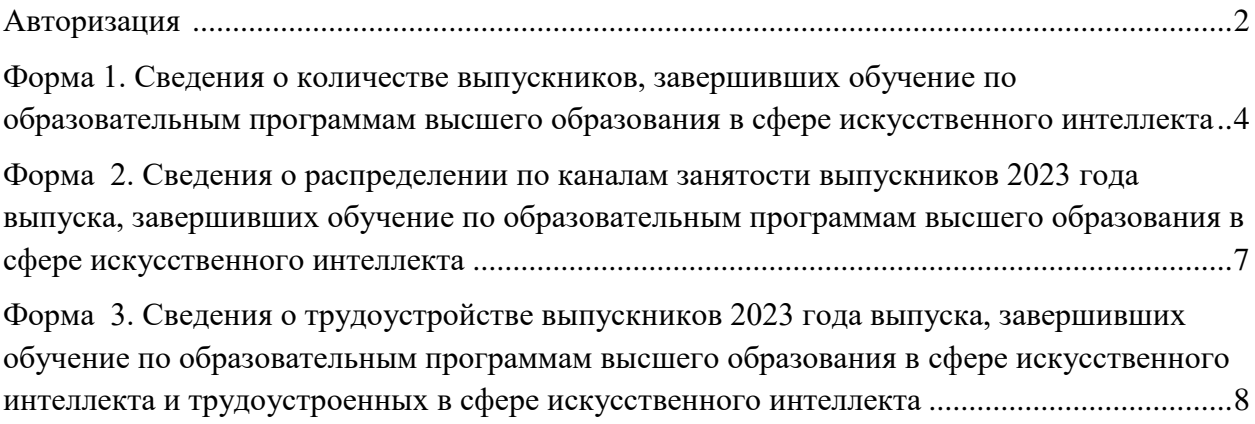

### **Уважаемые коллеги!**

*Просьба при заполнении форм поэтапно обращаться к разделам инструкции. Если при чтении инструкции Вы не нашли ответ на интересующий Вас вопрос, обратитесь, пожалуйста, за консультацией по телефону 8 (800) 600 5382 или по электронной почте [cbm-ya@yandex.ru](mailto:cbm-ya@yandex.ru)*

#### <span id="page-1-0"></span>**Авторизация**

Заполнение форм проводится в личном кабинете образовательной организации. Для доступа в личный кабинет на странице<http://science-expert.ru/ai/edu> введите полученные логин и пароль в соответствующие поля, которые выделены красной рамкой на рисунке 1, и нажмите на кнопку «Войти».

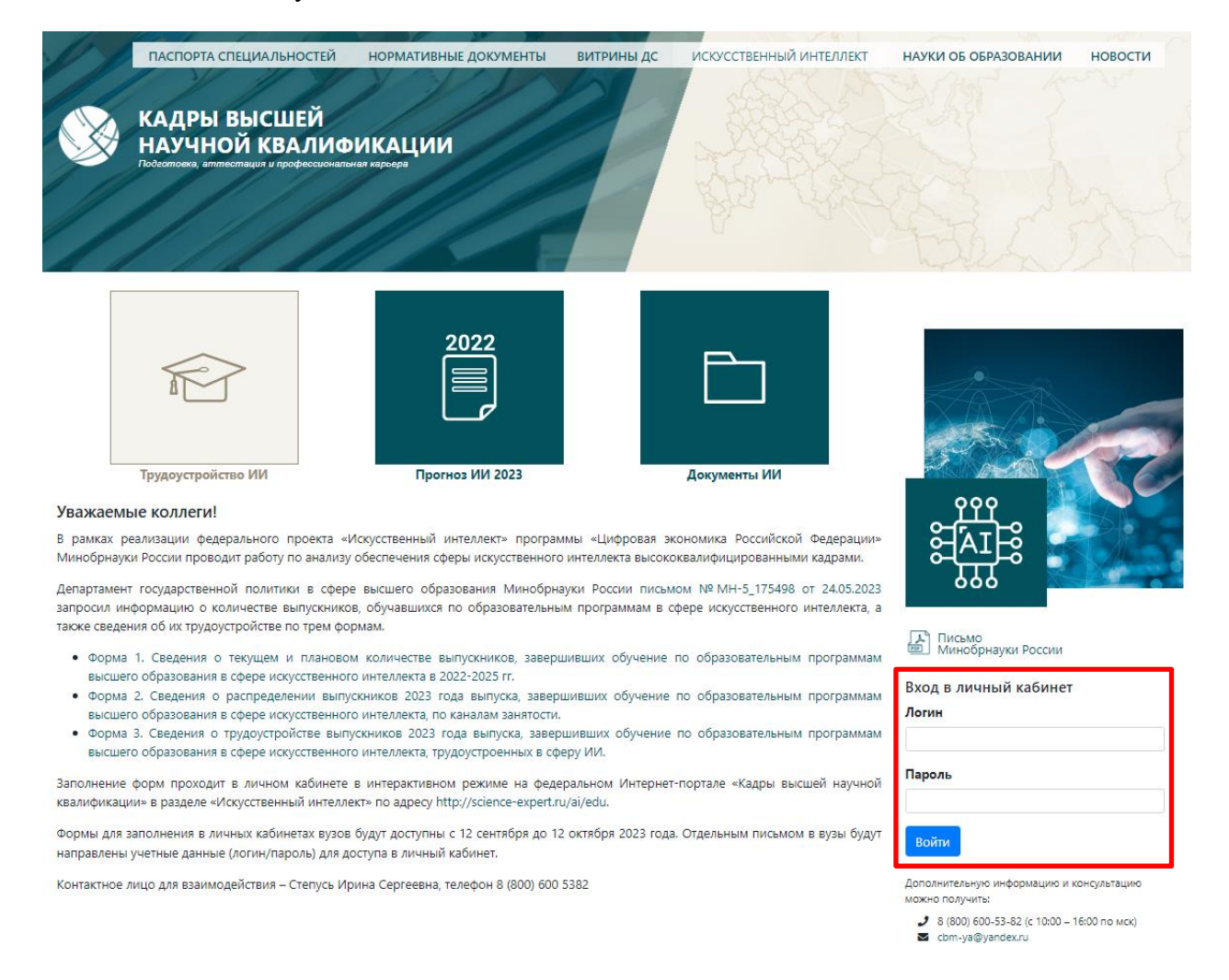

### Рисунок 1 – Окно авторизации для доступа в личный кабинет образовательной организации.

После авторизации Вы попадаете в личный кабинет образовательной организации, где доступны для заполнения формы 1-3, соответствующие письму Минобрнауки России [№МН-5/175498 от 24.05.2023](http://science-expert.ru/docs/%D0%9F%D0%B8%D1%81%D1%8C%D0%BC%D0%BE%20%D0%9C%D0%B8%D0%BD%D0%BE%D0%B1%D1%80%D0%BD%D0%B0%D1%83%D0%BA%D0%B8%20%D0%A0%D0%BE%D1%81%D1%81%D0%B8%D0%B8%20%E2%84%96%D0%9C%D0%9D-5_175498%20%D0%BE%D1%82%2024.05.2023.pdf) года «Об обеспечении кадрами в сфере искусственного интеллекта».

*Заполнение анкеты можно осуществлять поэтапно. Если Вы закрыли страницу с опросом и хотите продолжить заполнение позже, то при входе в раздел «Трудоустройство ИИ» [\(http://science-expert.ru/ai/edu\)](http://science-expert.ru/ai/edu) в правом нижнем углу будут доступны кнопки «К заполнению форм» и «Выйти из личного кабинета» (рисунок 2).*

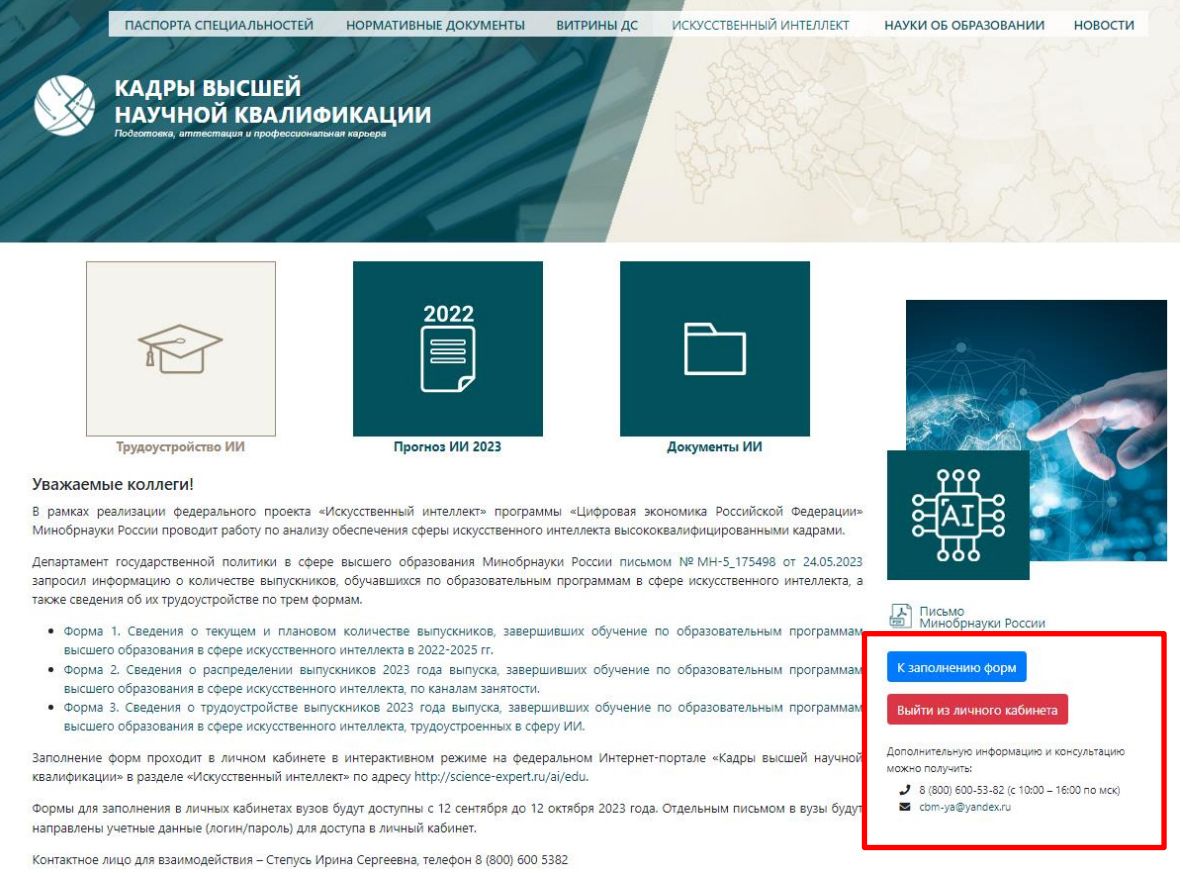

## Рисунок 2 – Окно для доступа в личный кабинет образовательной организации после авторизации.

*При нажатии синей кнопки, Вы попадаете в личный кабинет организации и продолжаете заполнение анкеты. Если произошел выход из личного кабинета (истек срок сессии), необходимо заново ввести полученные логин/пароль.*

### **Контакты**

В разделе «Контакты» введите контактные данные лица, ответственного за заполнение форм:

- Фамилию, имя и отчество;
- Должность;
- Телефон;
- Адрес электронной почты.

Пример заполнения показан на рисунке 3.

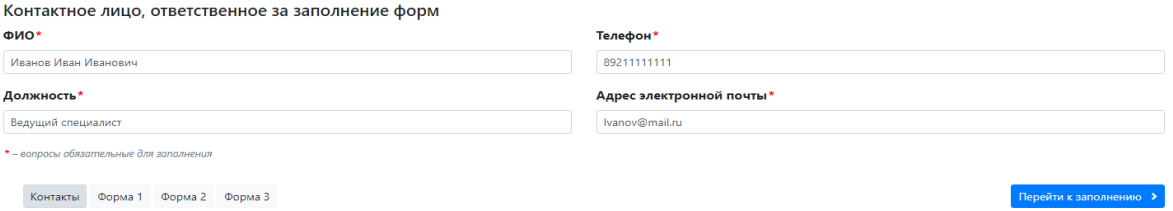

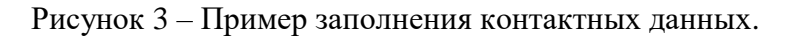

После ввода контактных данных нажмите на кнопку «Перейти к заполнению».

Поскольку формы взаимосвязаны между собой, рекомендуем заполнять формы последовательно, переходя от первой форме к третьей.

## <span id="page-3-0"></span>**Форма 1. Сведения о количестве выпускников, завершивших обучение по образовательным программам высшего образования в сфере искусственного интеллекта**

В форме 1 необходимо ввести информацию о количестве выпускников, завершивших обучение по образовательным программам высшего образования в сфере искусственного интеллекта в 2022 и 2023 гг., а также планируемые показатели по выпуску на 2024 и 2025 гг. Информация предоставляется как по общему объему выпуска, так и по очной форме обучения отдельно.

*Обращаем Ваше внимание, что форму 1 подгружена часть информации о реализуемых/планируемых к реализации образовательных программах в сфере искусственного интеллекта, которая была предоставлена Вашей организацией в 2022 году. При необходимости эту информацию можно редактировать или удалить.*

Для редактирования записи нажмите на рисунок карандаша или нажмите на текст в соответствующей строке.

Для удаления записи нажмите на рисунок корзины .

Пример заполненной формы 1 приведен на рисунке 4.

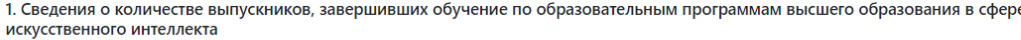

|    | <b>Уровень</b><br>подготовки<br>(бакалавриат/<br>магистратура/<br>специалитет) | Код и<br>наименование<br>направления<br>подготовки/<br>специальности,<br>по которому<br>реализуется<br>образовательная<br>программа в<br>сфере<br>искусственного<br>интеллекта | Наименование<br>образовательной<br>программы в<br>сфере<br>искусственного<br>интеллекта | Статус<br>образовательной<br>программы                                                                      | Основная<br>отраслевая<br>направленность<br>образовательной<br>программы | Дополнительная<br>отраслевая<br>направленность<br>образовательной<br>программы | Количество выпускников, завершивших обучение по<br>образовательной программе в сфере искусственного<br>интеллекта, чел. |                        |              |                        |               |                        |              |                        |   |  |
|----|--------------------------------------------------------------------------------|----------------------------------------------------------------------------------------------------|-----------------------------------------------------------------------------------------|----------------------------------------------------------------------------------------------------|--------------------------------------------------------------------------|--------------------------------------------------------------------------------|----------------------------------------------------------------------------------------------------|------------------------|--------------|------------------------|---------------|------------------------|--------------|------------------------|---|--|
|    |                                                                                |                                                                                                    |                                                                                         |                                                                                                    |                                                                          |                                                                                |                                                                                                    | факт<br>2022           | 2023         |                        | 2024          |                        | план<br>2025 |                        |   |  |
| Nº |                                                                                |                                                                                                    |                                                                                         |                                                                                                    |                                                                          |                                                                                | <b>Bcero</b>                                                                                                    | В том<br>числе<br>очно | <b>Bcero</b> | В том<br>числе<br>очно | <b>B</b> cero | В том<br>числе<br>очно | <b>Bcero</b> | В том<br>числе<br>очно |   |  |
|    | 1                                                                              | $\overline{2}$                                                                                                    | 3                                                                                       | Δ                                                                                                    | 5                                                                        | 6                                                                              | $\overline{7}$                                                                                                    | 8                      | 9            | 10                     | 11            | 12                     | 13           | 14                     |   |  |
|    | Магистратура                                                                   | $09.04.01 -$<br>Информатика и<br>вычислительная<br>техника                                                                                                    | Искусственный<br>интеллект в<br>автоматизации<br>проектирования                         | Реализуемая<br>самостоятельно                                                                               | Информационно-<br>коммуникационные<br>технологии                         | Обрабатывающая<br>промышленность                                               | 20                                                                                                    | 15                     | 25           | 15                     | 20            | 10                     | 25           | 15                     | 面 |  |
| 2  | Магистратура                                                                   | 38.04.01 -<br>Экономика                                                                                                    | Искусственный<br>интеллект и анализ<br>больших данных в<br>банковской сфере             | Реализуемая в<br>рамках гранта<br>Минобрнауки<br>России по<br>разработке и<br>реализации ОПОП<br>в сфере ИИ | Финансы и<br>страхование                                                 | Информационно-<br>коммуникационные<br>технологии                               |                                                                                                    |                        |              |                        |               |                        | 15           | 12                     | 而 |  |
| 3. | Бакалавриат                                                                    | $09.03.01 -$<br>Информатика и<br>вычислительная<br>техника                                                                                                    | Системное<br>программирование<br>и технологии<br>искусственного<br>интеллекта           | Реализуемая<br>самостоятельно                                                                               | Информационно-<br>коммуникационные<br>технологии                         | Транспортировка и<br>хранение                                                  | 25                                                                                                    | 24                     | 25           | 24                     | 30            | 30                     | 30           | 30                     | 而 |  |
|    |                                                                                |                                                                                                    |                                                                                         |                                                                                                    |                                                                          |                                                                                |                                                                                                    |                        |              |                        |               |                        |              | Добавить строку        |   |  |
|    | ◆ Назад<br>Контакты                                                            | Форма 1<br>Форма 2                                                                                                    | Форма 3                                                                                 | Вперед >                                                                                                    |                                                                          |                                                                                |                                                                                                    |                        |              |                        |               |                        |              | ◆ Сохранить            |   |  |

Рисунок 4 – Пример заполненной формы 1.

При необходимости добавить образовательную программу, нажмите кнопку «Добавить строку». При нажатии на данную кнопку появится окно с полями для заполнения, в котором нужно указать:

Уровень подготовки (выбор из выпадающего списка);

 Код и наименование направления подготовки/специальности, по которому реализуется образовательная программа в сфере искусственного интеллекта (выбор из выпадающего списка);

 Наименование образовательной программы в сфере искусственного интеллекта (вводится вручную);

Статус образовательной программы (выбор из выпадающего списка);

Выпадающий список содержит два варианта: *«Реализуемая самостоятельно»* или *«Реализуемая в рамках гранта Минобрнауки России по разработке и реализации ОПОП в сфере ИИ».* Во втором варианте ответа речь идет о 16 вузах-победителях грантового конкурса на разработку и реализацию программ в сфере искусственного интеллекта (https://minobrnauki.gov.ru/documents/?ELEMENT\_ID=38934) и 72 вузахрегиональных партнерах в 54 регионах Российской Федерации.

 Основная отраслевая направленность образовательной программы (выбор из выпадающего списка);

 Дополнительная отраслевая направленность образовательной программы (выбор из выпадающего списка).

Пример добавления образовательной программы в сфере искусственного интеллекта, показан на рисунке 5.

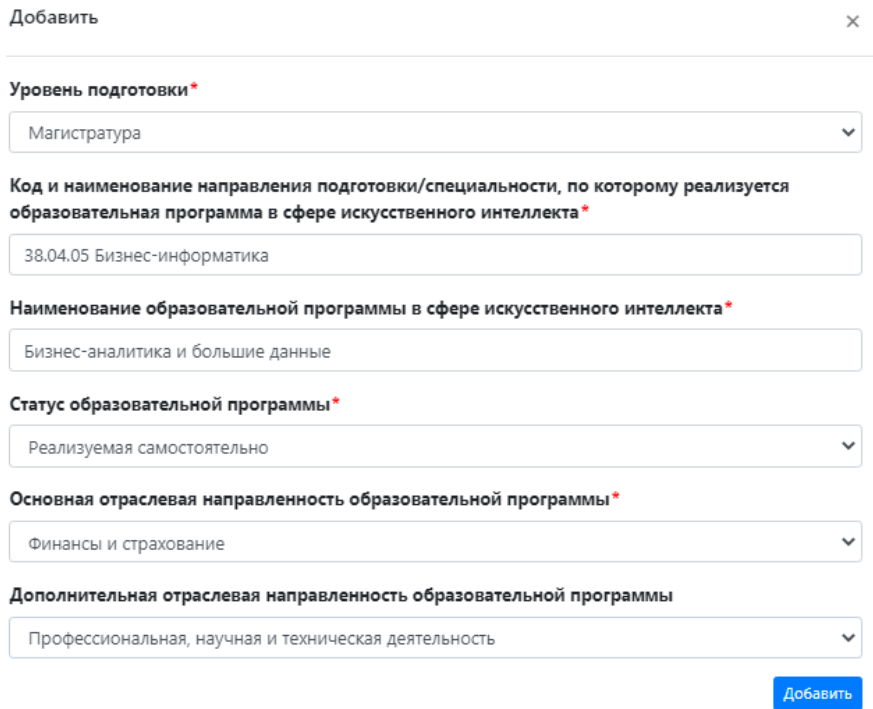

Рисунок 5 – Форма для добавления новой образовательной программы.

После заполнения этих полей нажмите на кнопку «Добавить». Строка с информацией о добавленной новой образовательной программе в сфере ИИ отображается последней в таблице.

Для ввода/редактирования показателей по количеству выпускников (столбцы №7- 14) необходимо поставить курсор в соответствующую ячейку и ввести числовое значение (рисунок 6). Если выпуск в определенный год отсутствовал / не планируется, введите «0».

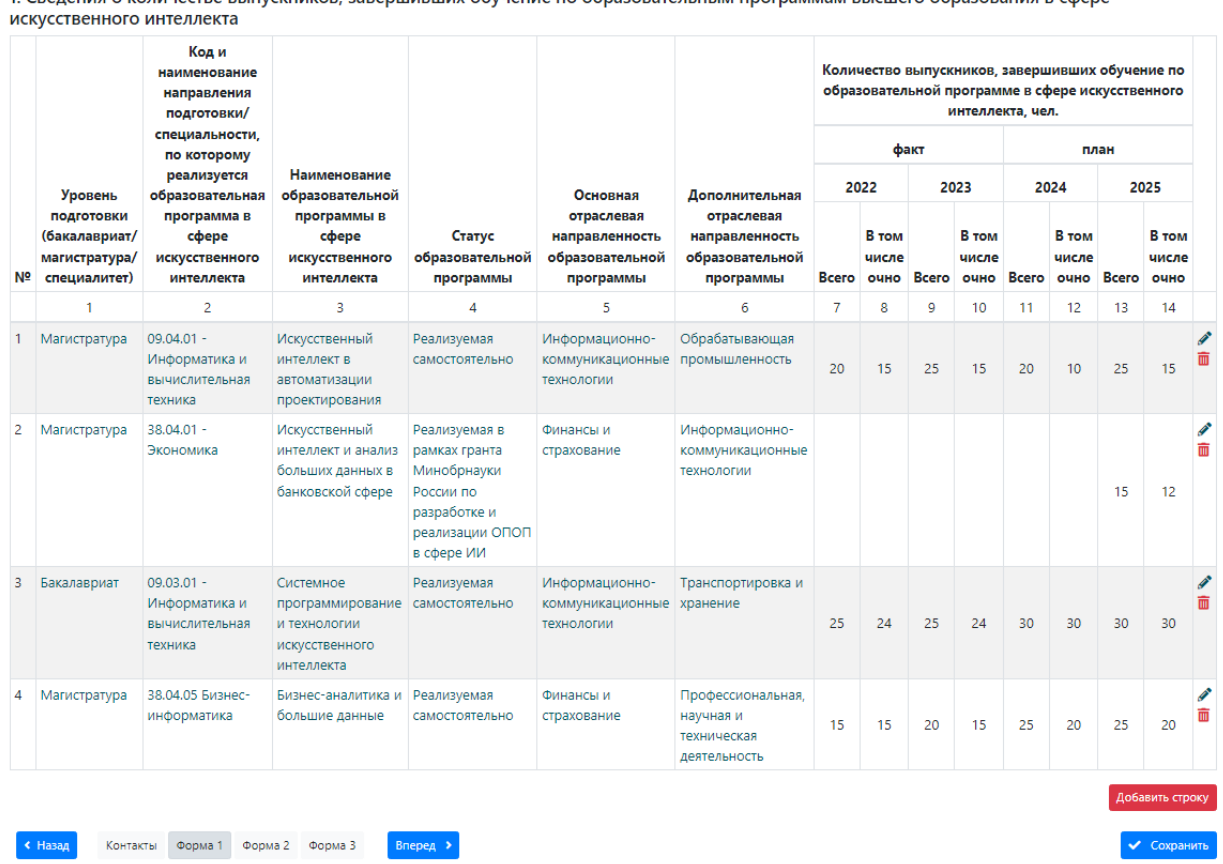

.<br>Веления о количестве выпускников, завершивших обучение по образовательным программам высшего образования в сфер

Рисунок 6 – Ввод количественных показателей выпуска в форму 1.

Внимание! До сохранения данных не обновляйте страницу и не выходите из анкеты. В противном случае данные сохранены не будут.

После заполнения данной формы или для промежуточного сохранения данных всегда нажимайте на кнопку «Сохранить».

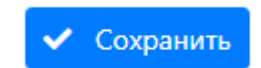

Для перехода к заполнению следующей формы нажмите кнопку «Вперед» или кнопку с названием соответсвующей формы.

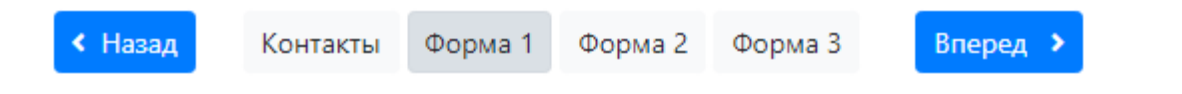

## <span id="page-6-0"></span>**Форма 2. Сведения о распределении по каналам занятости выпускников 2023 года выпуска, завершивших обучение по образовательным программам высшего образования в сфере искусственного интеллекта**

В форме 2 необходимо предоставить информацию о распределении по каналам занятости выпускников 2023 года выпуска (очной формы), завершивших обучение по образовательным программам высшего образования в сфере искусственного интеллекта.

*Обращаем Ваше внимание, что столбцы №1,2,3,5 в форме 2 заполняются автоматически данными, введенными в форме 1 (столбцы №1,2,3,10). В форму 2 переносятся программы с ненулевым выпуском в 2023 году.*

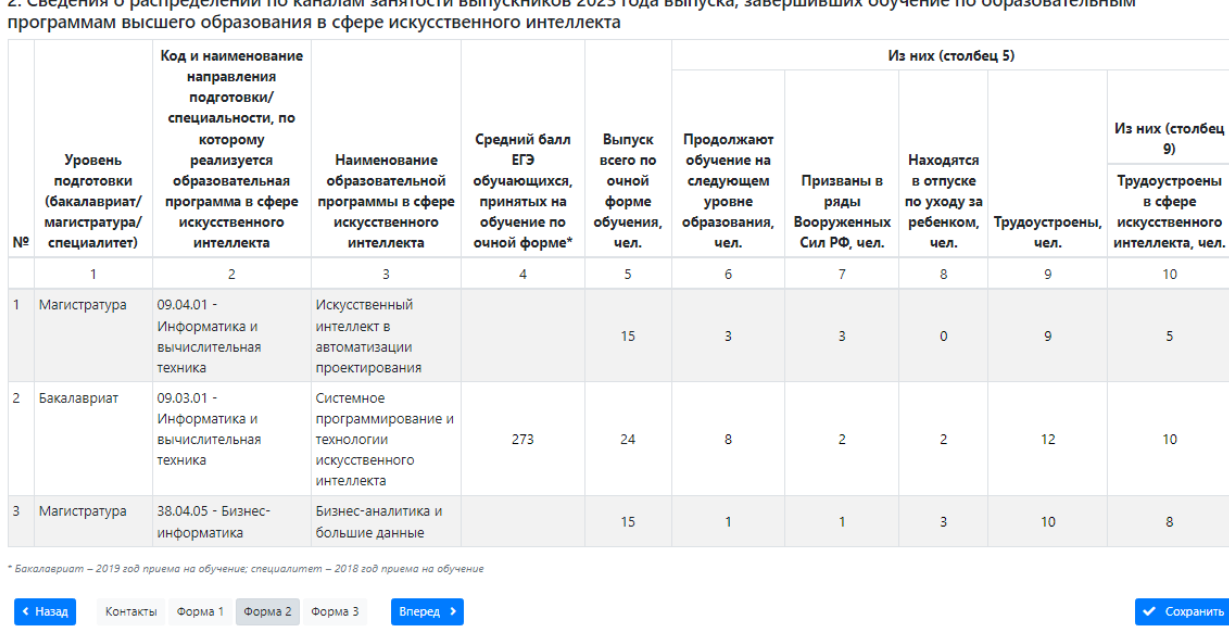

Пример заполненной формы 2 представлен на рисунке 7.

2. Changuus a machaanauuu na kauanau aaygracru ni mkokuwan 2022 rana ni mkoka aananuunuuw afayayyya na afamaanaran uu w

Рисунок 7 – Пример заполненной формы 2.

Для ввода/редактирования количественных показателей (столбцы №4-10) необходимо поставить курсор в соответствующую ячейку и ввести числовое значение.

Информация о среднем балле ЕГЭ (столбец №4) предоставляется для выпускников программ бакалавриата – по приему на первый курс в 2019 году, для выпускников программ специалитета – по приему на первый курс в 2018 году.

Под трудоустроенными в сфере ИИ следует понимать выпускников, которые:

1) трудоустроены на профессии/должности, связанные с разработкой, внедрением и/ или эксплуатацией технологических решений на основе ИИ.

2) трудоустроены в организации, которые занимаются разработкой, внедрением и/ или эксплуатацией технологических решений на основе ИИ;

Внимание! До сохранения данных не обновляйте страницу и не выходите из анкеты. В противном случае данные сохранены не будут.

После заполнения данной формы или для промежуточного сохранения данных всегда нажимайте на кнопку «Сохранить».

Для перехода к заполнению следующей формы нажмите кнопку «Вперед» или кнопку с названием соответсвующей формы.

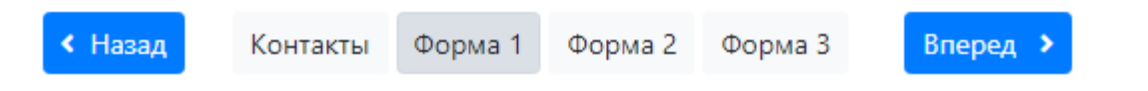

# <span id="page-7-0"></span>**Форма 3. Сведения о трудоустройстве выпускников 2023 года выпуска, завершивших обучение по образовательным программам высшего образования в сфере искусственного интеллекта и трудоустроенных в сфере искусственного интеллекта**

В форме 3 необходимо предоставить информацию о трудоустройстве выпускников 2023 года выпуска, завершивших обучение по образовательным программам высшего образования в сфере искусственного интеллекта и трудоустроенных в сфере искусственного интеллекта.

*Обращаем Ваше внимание, что столбцы №1,2,3,4 в форме 3 заполняются автоматически данными из формы 2 (столбцы №1,2,3,10). В форму 3 не переносятся программы, среди выпускников которых нет трудоустроенных в сфере искусственного интеллекта (в столбце №10 формы 2 внесено значение «0»).*

Для добавления места работы нажмите на кнопку «Добавить» .

В появившемся окне в соответствующие поля введите следующие данные:

• Наименование организации места работы трудоустроенных выпускников;

Добавить

- Количество выпускников, трудоустроенных в организации, чел.;
- Размер средней заработной платы выпускников в организации в течение первого года после завершения обучения, руб;
	- Наименования должностей/профессий (если их несколько, то через запятую)

Пример заполнения данной информации представлен на рисунке 8.

#### Добавить

Наименование организации места работы трудоустроенных выпускников

ПАО Сбербанк

Количество выпускников, трудоустроенных в организации, чел.

 $\overline{3}$ 

Размер средней заработной платы выпускников в организации в течение первого года после завершения обучения, руб.

85000

#### Наименования должностей/профессий (через запятую)

Data Scientist, инженер машинного обучения

Рисунок 8 – Форма добавления информации о месте трудоустройства выпускника.

Пример заполненной Формы 3 представлен на рисунке 9.

3. Сведения о трудоустройстве выпускников 2023 года выпуска, завершивших обучение по образовательным программам высшего образования в сфере искусственного интеллекта и трудоустроенных в сфере искусственного интеллекта

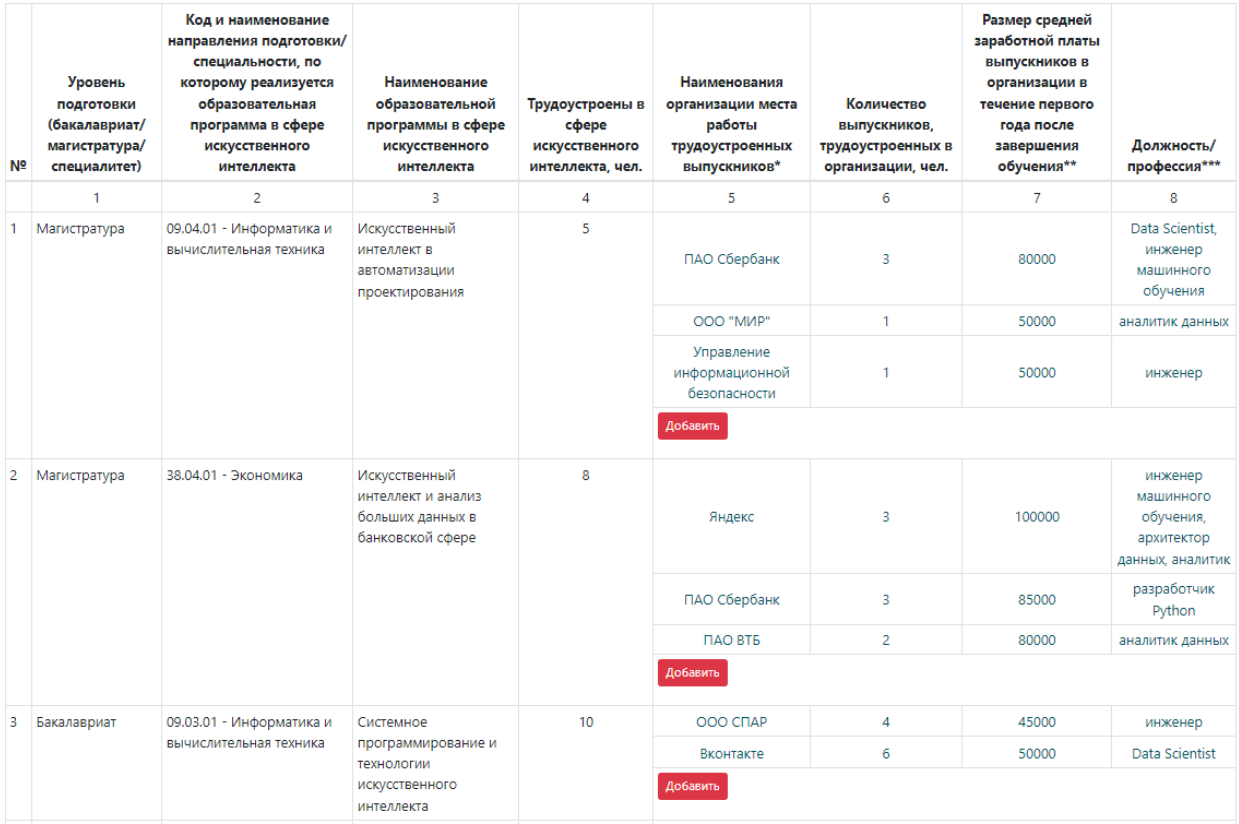

Рисунок 9 – Пример заполненной формы 3.

Добавить

При необходимости изменить или удалить добавленную информацию, нажмите на введенные данные в столбцах с №5 по №8. Откроется окно для редактирования или удаления данных, содержащее кнопки «Изменить» и «Удалить».

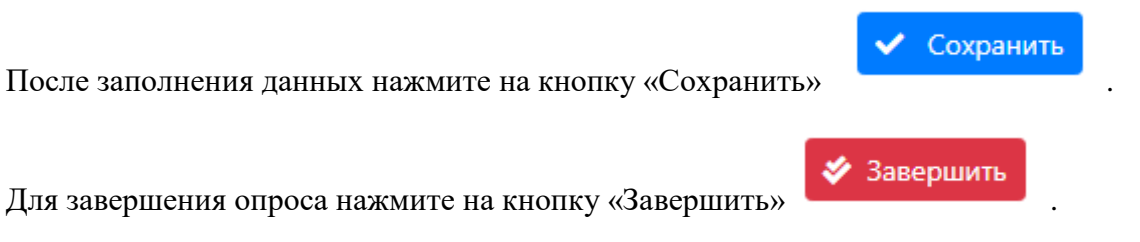

После нажатия на кнопку «Завершить» уведомление о завершении заполнения отправлено в адрес технической поддержки (рисунок 10). Анкета заблокируется, и будет доступна только в режиме просмотра. Для разблокировки анкеты напишите письмо на адрес [cbm-ya@yandex.ru,](mailto:cbm-ya@yandex.ru) указав логин, по которому совершен вход.

Вы завершили редактирование анкеты. Уведомление о завершении заполнения отправлено в адрес технической поддержки. Для разблокировки анкеты напишите письмо на адрес cbm-ya@yandex.ru, указав логин, по которому совершен вход.

Рисунок 10 – Уведомление о завершении анкетирования.